# **Guide to Credo Reference**

## **What is Credo Reference?**

Credo is an online reference library, providing access to the full text of 50 highly regarded and popular titles. And Credo brings the facts alive with images, sound files, animations, videos and much more. Find speedy, simple answers and authoritative, in-depth articles.

## **What types of books are available?**

Credo Reference contains dictionaries, bilingual dictionaries, thesauri, encyclopedias, quotations and atlases, plus a wide range or subject-specific titles covering everything from accounting to zoology, via maps, math, management, martial arts, media studies, medicine, mountains, moons, music, multimedia, mythology.

## **How do I access Credo?**

Visit the Lanier Technical College web site at [www.laniertech.edu/library](http://www.laniertech.edu/library) and Click on Online Resources. Select Credo Reference from the list of electronic resources.

#### **If you are in the library or on campus**:

After clicking on the Credo link, you will see the Credo Reference home page. While on campus, you can begin your search without a password.

#### **If you are not in the library or on campus:**

Credo offers remote access to library users. To access Credo off campus, login with your library card number, which is your student ID.

# **How do I use Credo?**

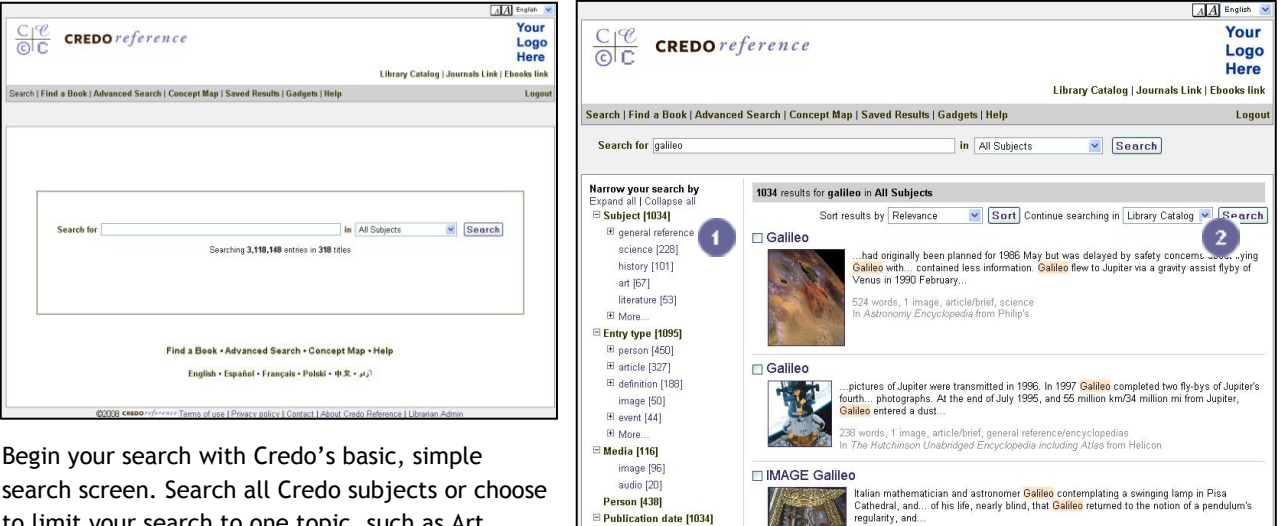

to limit your search to one topic, such as Art, Literature, History or Psychology.

Use our enhanced search results to limit your results by:

Subject  $\bullet$ 

2008 [162] 2007 [12] 2006 [154] 2005 [188]

- Type of entry—those entries that include people, definitions, quotations or translations.
- Media—entries with images, maps, videos or audio.
- Person
- Publication date

With one click view the same search in EBSCO databases, another resource offered by LTC library.

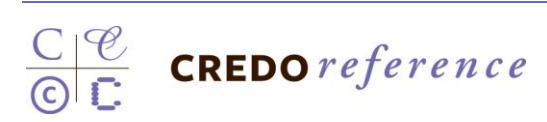

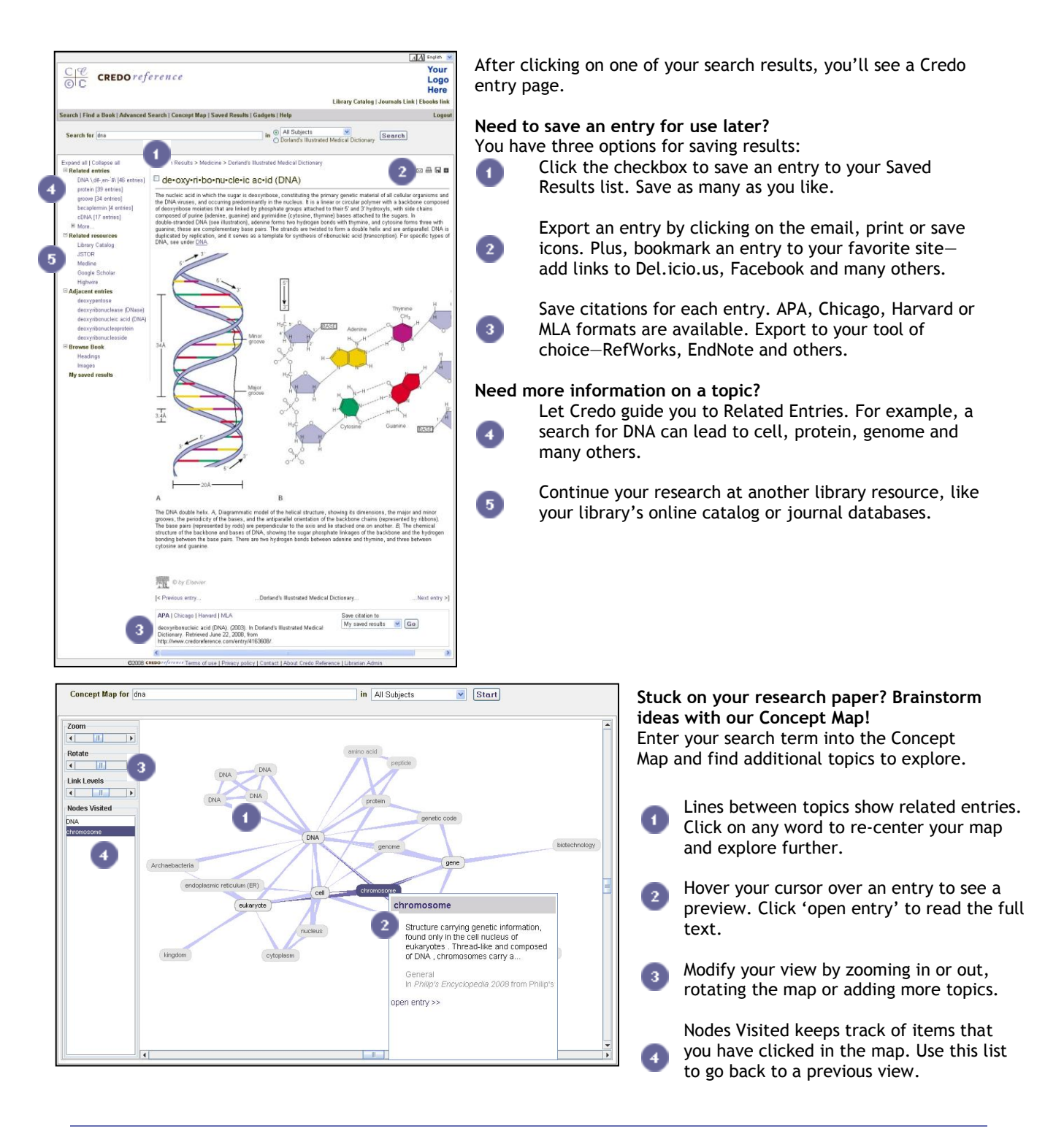

#### **What are some searches or entries to explore in Credo?**

- **[CIA World Factbook](http://www.credoreference.com/entry/7913040)**: Compare individual countries or compare statistics across all countries.
- **Working on a history paper?** Use our chronologies o[f world history](http://beta.credoreference.com/chron.do?id=411&secid=sortrev_0.8.) or [literature.](http://beta.credoreference.com/chron.do?id=449&secid=sortrev_0.1.)  $\bullet$
- **Looking for medical images?** See our [color atlas of human anatomy.](http://beta.credoreference.com/entry.do?id=6655567)  $\bullet$  .
- **Historical maps** offer diverse views of [world history.](http://beta.credoreference.com/entry.do?id=991333)  $\bullet$
- The Cambridge Dictionary of Scientists offers a **[chronology of major events in](http://beta.credoreference.com/entry.do?id=5715045) science.**
- The Bridgeman Art Library offers **over 15,000 art images**. Find an artist or a picture or explore themes such as '[impressionist river](http://beta.credoreference.com/search.do?query=impressionist+river&subject=all&scope=title&title=242&meta=image&meta=long&meta=%21short&view=facet)' for paintings of rivers by impressionists. See a couple of art images: [Renoir's house at Essoyes,](http://beta.credoreference.com/entry.do?id=3327303) [Flight of an Aeroplane,](http://beta.credoreference.com/entry.do?id=3320220) [Locomotive Construction](http://beta.credoreference.com/entry.do?id=3323279)